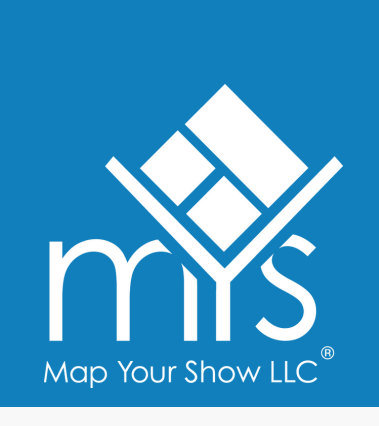

## **Exhibitor Resource Center Log-in**

For Exhibitors

When the Exhibitor Resource Center opens, the primary contact for each exhibitor will be notified. From there, the primary contact can follow the steps below to set up their log-in account and add other team members as 'Users', granting them access to the site.

(\*Each user will have their own log-in account; passwords should not be shared amongst team members)

You will receive an email prompting you to log in. Upon clicking the link, enter your email address *(the email to which you received the initial setup email)* and password. You will receive a second email with instructions if you still need to create a password.

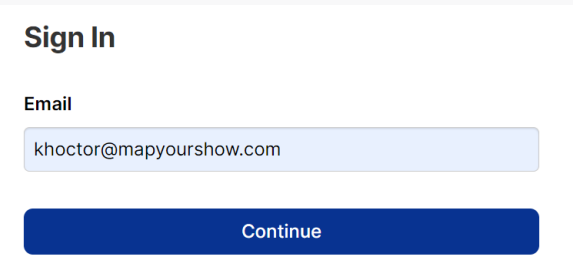

Support

 $\begin{bmatrix} \rightarrow & \text{Sign out} \end{bmatrix}$ 

*If you have forgotten your password, reset it using the forgot password link. The link expires after 1 hour. If time expires, you can revisit the forgot password option to get a new reset link.*

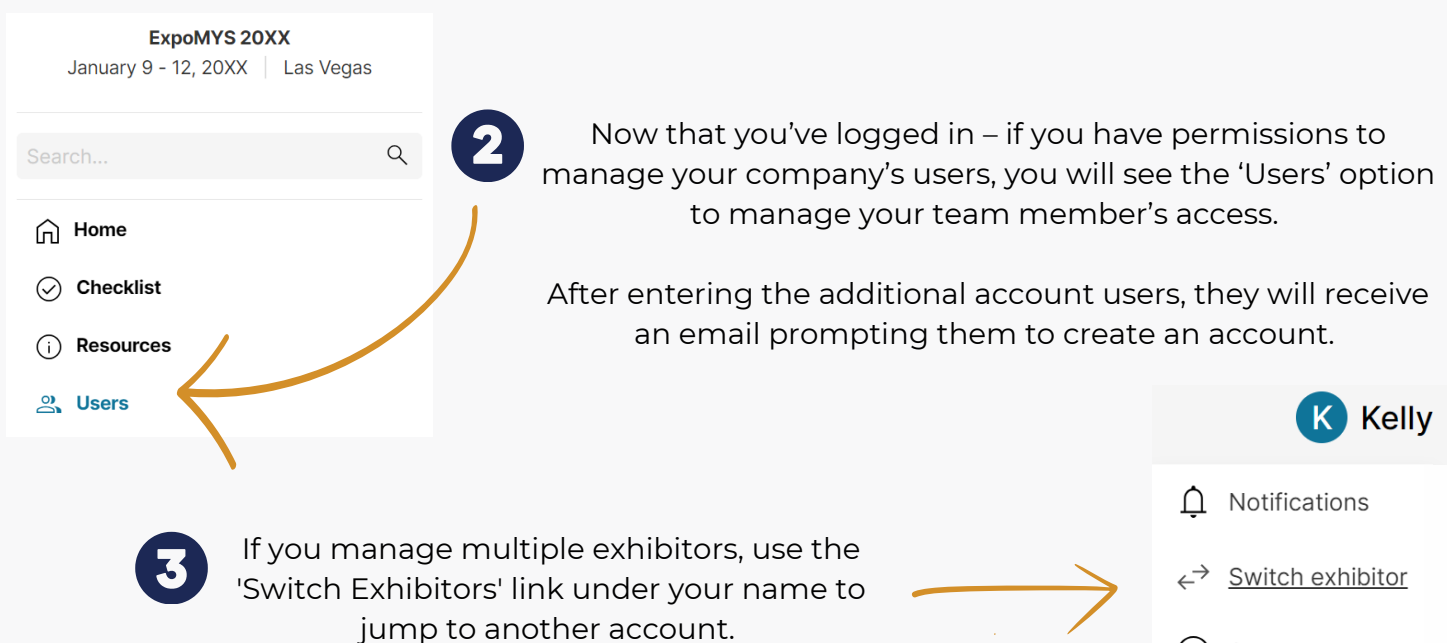